### **whiteBox**

# **AutoProtectManager (Fehlercoderouting)**

Sofern Sie das Leistungsmerkmal AutoProtectManager gebucht haben, können Sie Ihrem Endkunden SIP Account dieses zum automatisierten Umleiten der Gespräche im Fehlerfall zur Verfügung stellen. Dabei können Durchwahlbasiert verschiedene Ziele angewendet werden. Pro SIP Account können Sie bzw. Ihr Kunde dabei selbstständig die SIP Codes definieren, welche zur Anwendung kommen sollen.

Im Endkundenbereich finden Sie dazu den Menüpunkt "Fehlercoderouting".

Anlegen:

Wählen Sie Ihre hinterlegte Rufnummer oder Durchwahl des SIP Accounts und ordnen Sie hier die Zielnummer zu, an welche im Falle der zu hinterlegenden Fehlercodes eine automatische Weiterleitung erfolgen soll.

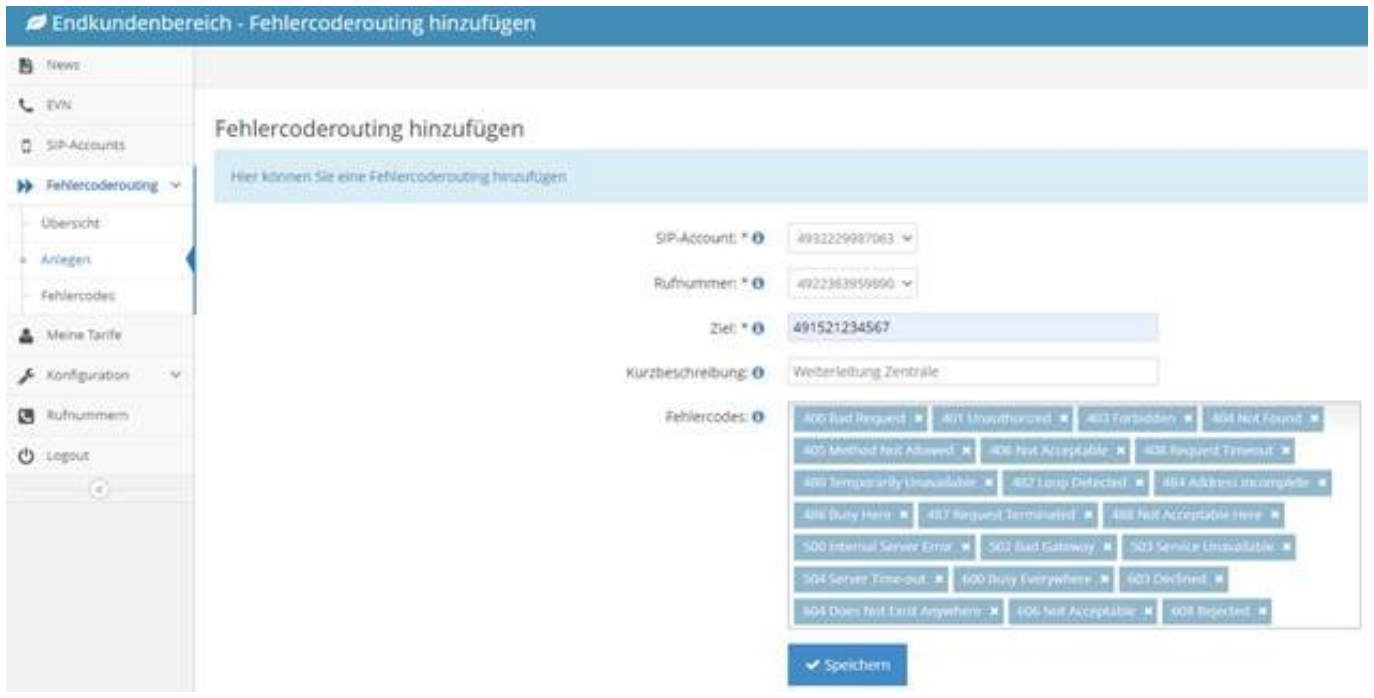

Übersicht:

Hier finden Sie eine Übersicht über alle hinterlegten Weiterleitungen, welche unter Optionen bearbeitet oder gelöscht werden können.

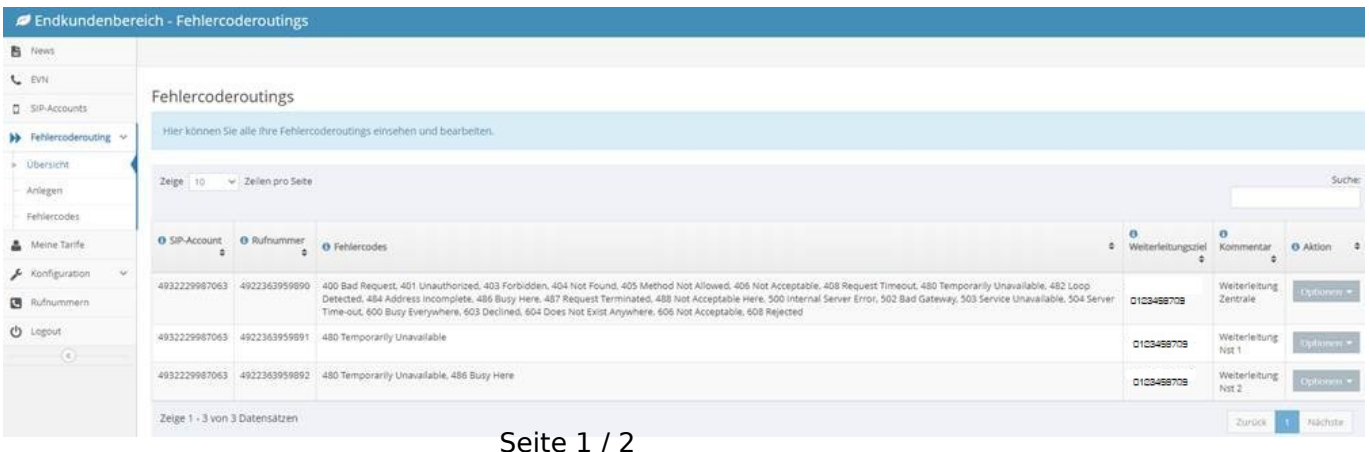

**(c) 2024 Alexander Spahl <flr@outbox.de> | 2024-04-30 09:01**

[URL: https://faq.outbox.de/content/10/94/de/autoprotectmanager-fehlercoderouting.html](https://faq.outbox.de/content/10/94/de/autoprotectmanager-fehlercoderouting.html)

## **whiteBox**

#### Fehlercodes:

### Nachfolgende Fehlercodes können zur automatisierten Weiterleitung eingestellt werden. Eine Mehrfachwahl ist dabei pro Rufnummer/Nebenstelle möglich.

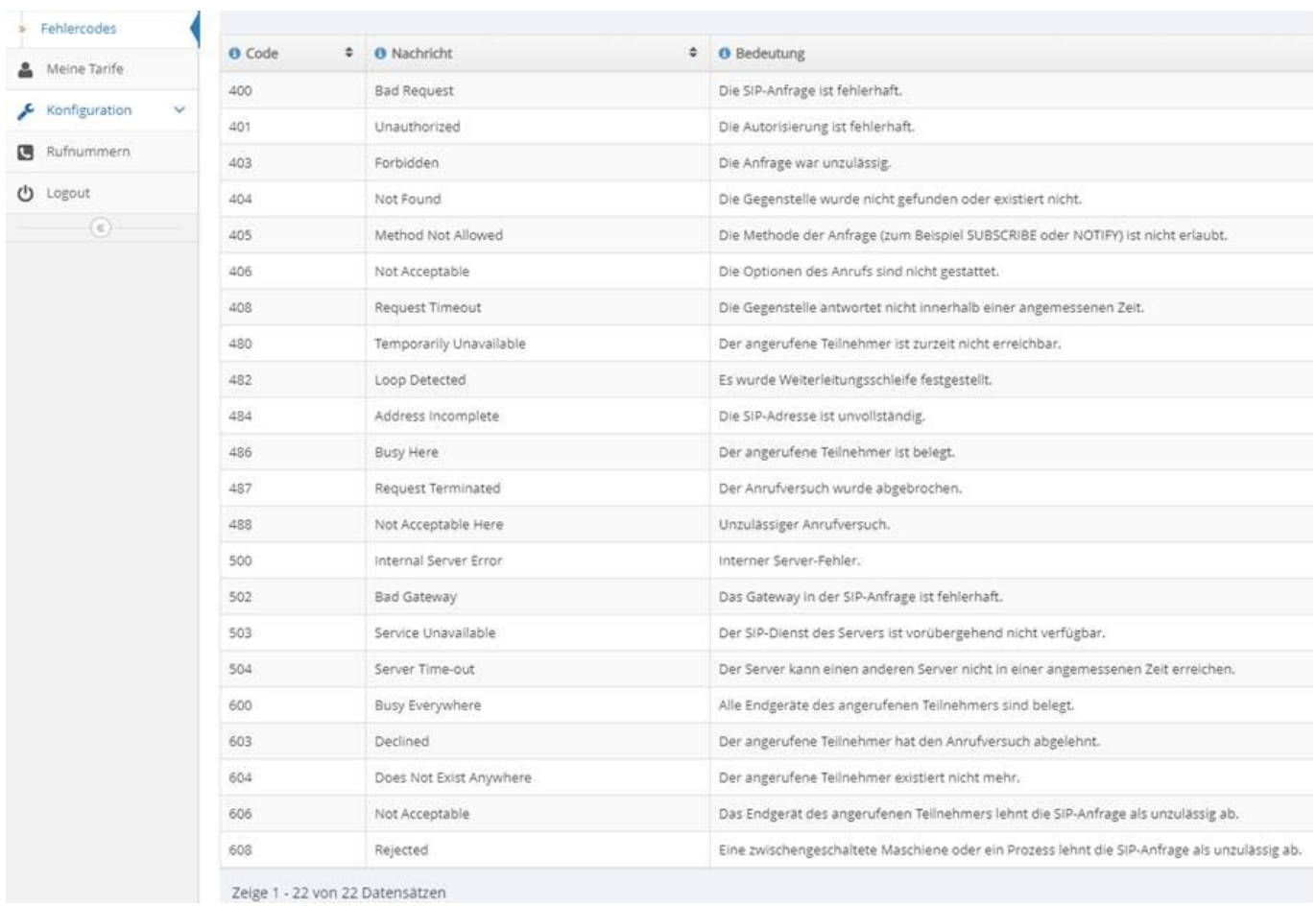

Eindeutige ID: #1094 Verfasser: Letzte Änderung: 2021-01-22 10:49